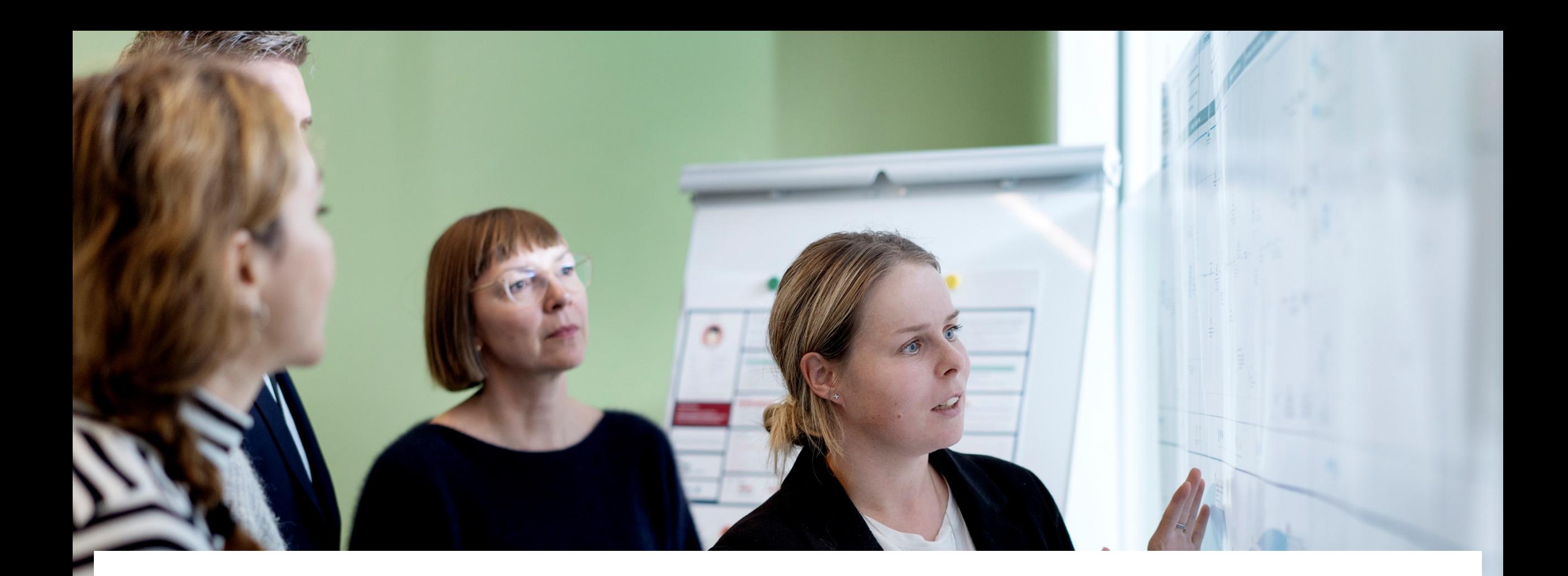

# Gå hjem-møde om marts måneds release i Statens HR

Marts 2024

#### Dagsorden

Releasen:

- Adgang til afdelinger med fremtidig startdato
- Afgrænset søgning af overordnet stilling
- Adgang for ledere til familie og nødkontakter
- Målrettede flows
- Guided journeys
- Genansættelse
- HR Sag og kompensation:
	- Administrer kompensation flyttes
	- Automatisk udfyldelse af serviceanmodning ved ændring af ansættelsen
	- To nye procesnavne grundet lovgivning
	- Meddelelse fra SAM hvis der ikke kan dannes en rapport
	- Et procesnavn slettes grundet ny proces hos SAM

#### Ekstra punkt:

• Info om vidensposter

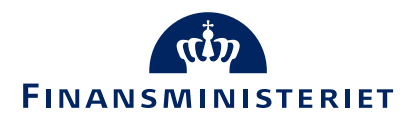

#### Martsreleasen

Marts måneds release hedder "23D-M3" og kom på testmiljøerne d. 13. februar og på produktionsmiljøet 13. marts 2024.

Se release notes siden, hvor relevante ændringer fra releasen bliver gennemgået mere detaljeret:

#### Release notes for Statens HR

På denne side kan du finde de release notes, som bliver frigivet til de relevante opdateringer af Statens HR.

Release note for 23C-M3 29. november 2023

Release note for 23B-M3 20. september 2023

Release note for 23A-M2 21. juni 2023

Release note for 22D-M3 22. marts 2023

Release note for 22C-M3 30. november 2022

Release note for 22B-M3 14. september 2022

[https://oes.dk/systemer/hr-administration/installation-og-drift/release-notes/](https://oes.dk/digitale-loesninger/statens-hr/installation-og-vedligehold/release-notes/)

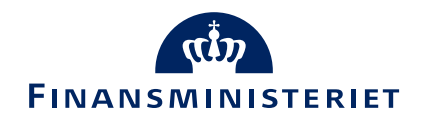

## Afgrænset søgning ved valg af overordnet stilling

- Feltet "overordnet stilling" har hidtil indeholdt mulighed for at fremsøge alle stillinger på tværs af løsningen
- Fremadrettet afgrænses søgning til stillinger, der er placeret i samme juridiske enhed som den stilling der redigeres i

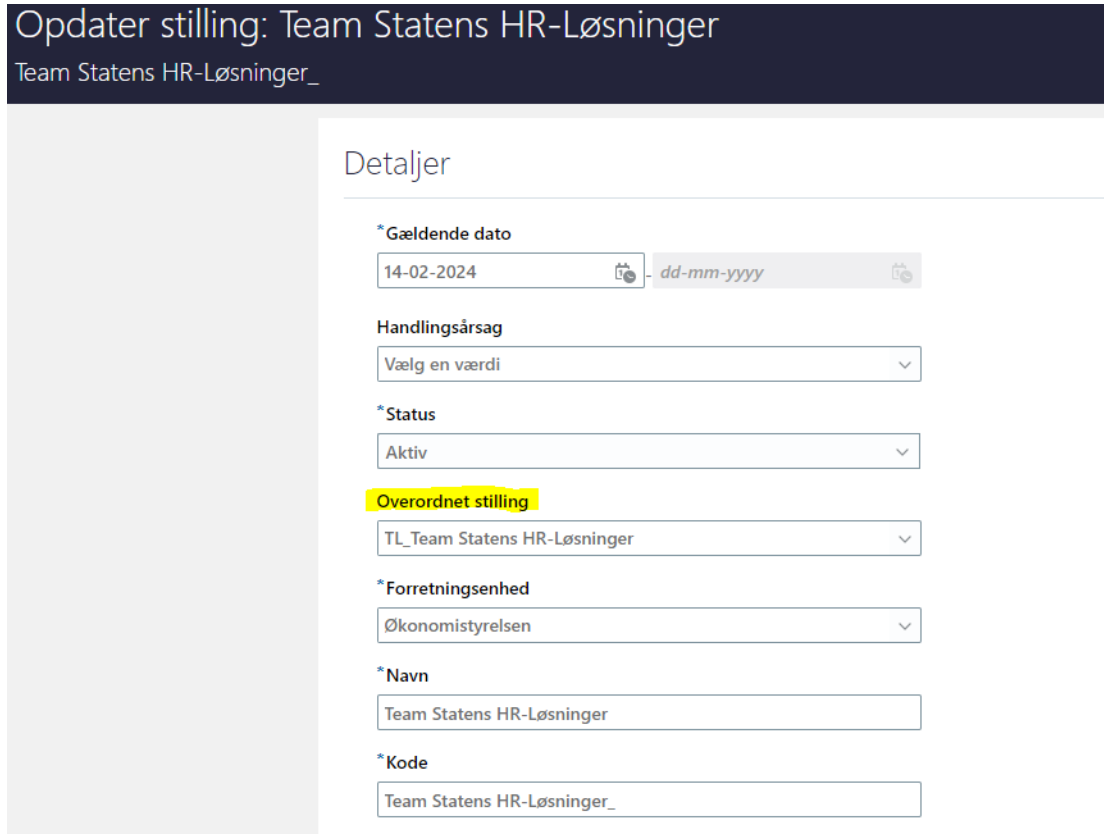

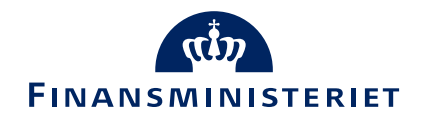

# Adgang til afdelinger med fremtidig startdato

- Når ny afdeling er oprettet og efterfølgende placeret i organisationstræet, har den hidtil ikke kunne fremsøges, hvis startdatoen på afdelingen lå før dags dato.
- Fremadrettet kan afdelinger nu fremsøges, også selvom de har en fremtidig startdato
- Afdelingen skal stadigvæk først placeres i organisationstræet før den kan fremsøges
- Eksempel: Ny afdeling oprettes med startdato 15-04, og dags dato er 01-04. Hvis afdelingen fx var oprettet med forkert navn, ville lokal administrator ikke kunne fremsøge den og tilrette denne før 15-04. Nu vil der være adgang til at fremsøge afdelingen, lige så snart den er placeret i organisationstræet

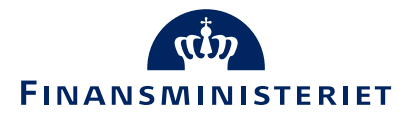

# Adgang for ledere til familie og kontakter i nødstilfælde

- Nu kan ledere også tilgå deres underordnedes registreringer af familie og kontakter i nødstilfælde
- Der er flere veje for lederne til disse informationer både via hurtige handlinger og via "Mit team".

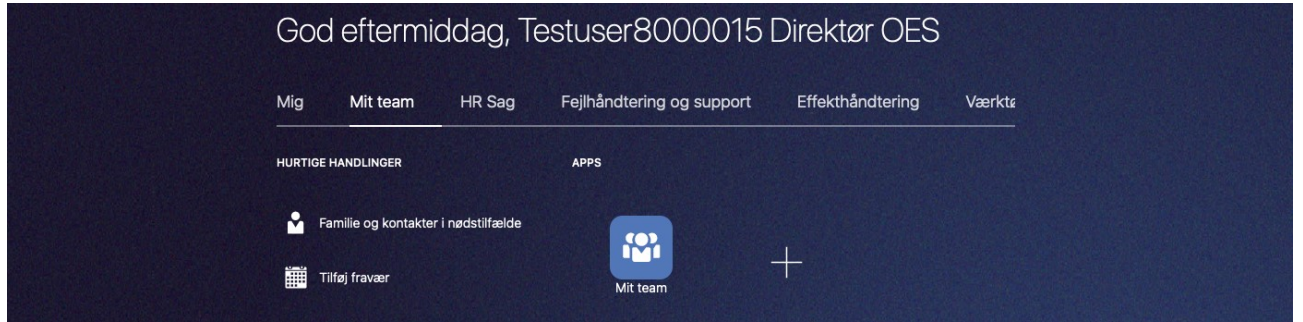

Lederne kan kun se oplysningerne, de kan ikke redigere eller tilføje.

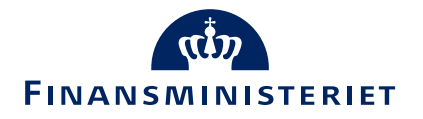

### Målrettede flows i Ændr ansættelsesforhold

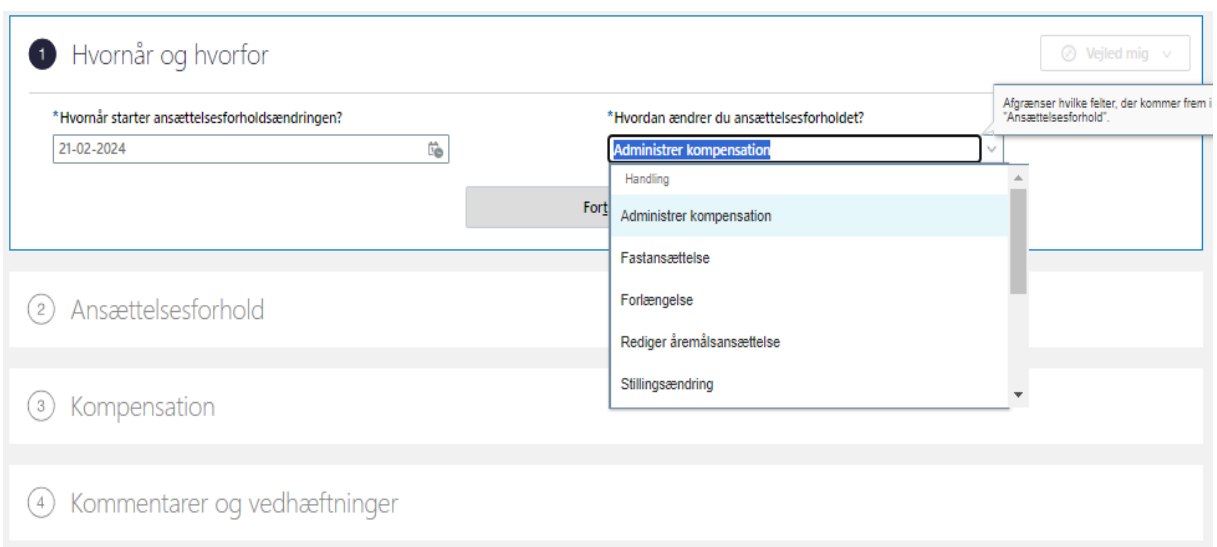

- I Hvornår og hvorfor er valglisten i "Hvordan ændrer du ansættelsesforholdet?" opsat til at indeholde de ti valg.
- Valget i feltet styrer hvilke felter der vises under Ansættelsesforhold.
- Valget Ændr ansættelsesforhold er bibeholdt med alle tidligere felter.
- Valget Administrer kompensation er opsat med færrest mulige steps og felter.

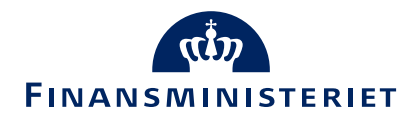

# Guided journeys

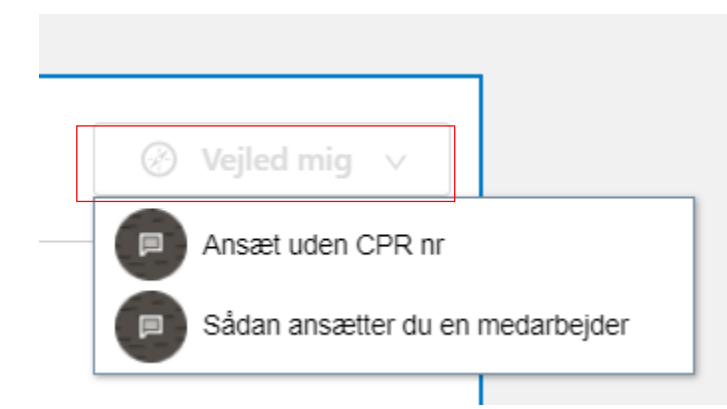

- Ny knap: "Vejled mig" under:
	- Konverter ventende ansat
	- Rediger ventende ansat
	- Tilføj ventende ansat
	- Fratrædelse
	- Ændr ansættelsesforhold
	- Opret arbejdsrelation
- Under udvikling
	- Mere målrettet vejledning
	- Flere flows
- Kontakt os ved interesse for at deltage i en følgegruppe

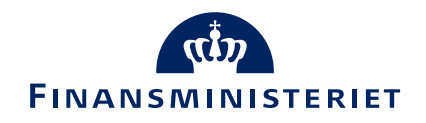

#### Genansættelse

- Felterne '**Initialer**' '**Fortrolighed**' og '**Skjul i SHR adressebog**' er synlige ligesom på en almindelig ansættelse
- Det vil altid være gældende værdi i feltet fra CPR modulet, der er styrende for, hvad der overføres til personen ved genansættelsen
- Eventuel ny adresse vil blive den primære adresse
- Eksisterende e-mail bliver fjernet automatisk  $\rightarrow$ Integration til Statens IT, når ansættelsen godkendes, ligesom ved en almindelig ansættelse.

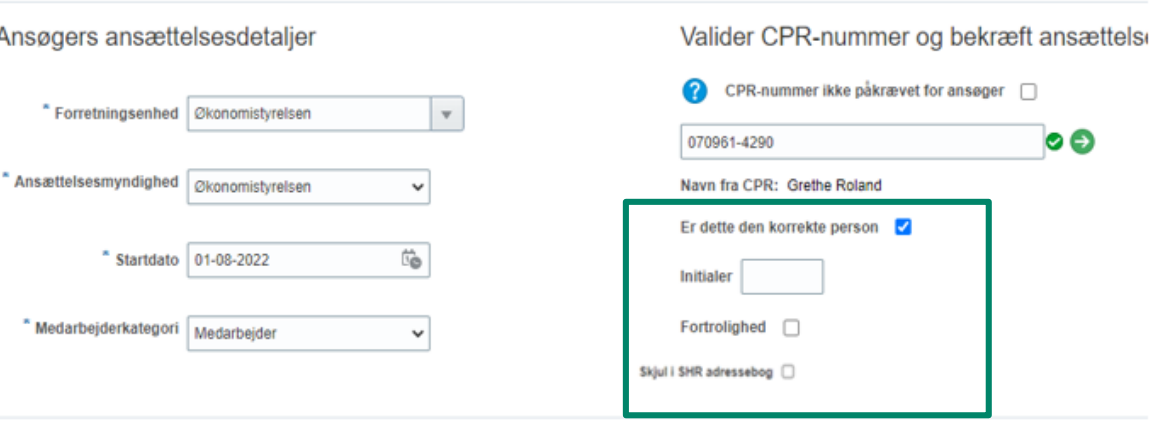

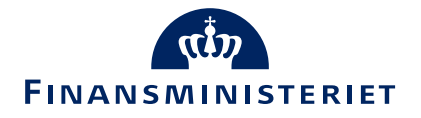

### (HR Sag) Automatisk oprettelse af serviceanmodning ved ændring i ansættelse - Overblik

Arbejdet med automatisk oprettelse og udfyldelse af serviceanmodninger er fortsat. Fremover vil der nu også automatisk blive oprettet en serviceanmodning ved ændringer i ansættelsen, hvor der ændres, tilføjes eller slettes i kompensation. Oprettelsen vil ske ud fra et nyt felt.

- 1. Administrer kompensation flyttes
- 2. Automatisk udfyldelse af serviceanmodning ved ændring af ansættelsen
- 3. To nye procesnavne grundet lovgivning
- 4. Meddelelse fra SAM hvis der ikke kan dannes rapport
- 5. Et procesnavn slettes grundet ny proces hos SAM

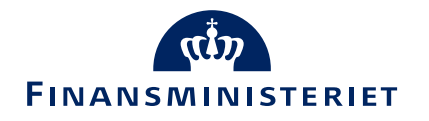

## 1. Administrer kompensation flyttes

- Administrer kompensation ligger nu indbygget i de flows, hvor det kan være relevant at taste i kompensation, dvs. konverter ventende ansat, rediger ventende ansat og ændr ansættelsesforhold.
- Fremover skal det indbyggede kompensationstrin altid anvendes, hvilket betyder, at der altid skal tages stilling til om der skal oprettes en serviceanmodning automatisk.
- Hurtighandlingen **Administrer kompensation** fjernes som selvstændig handling.

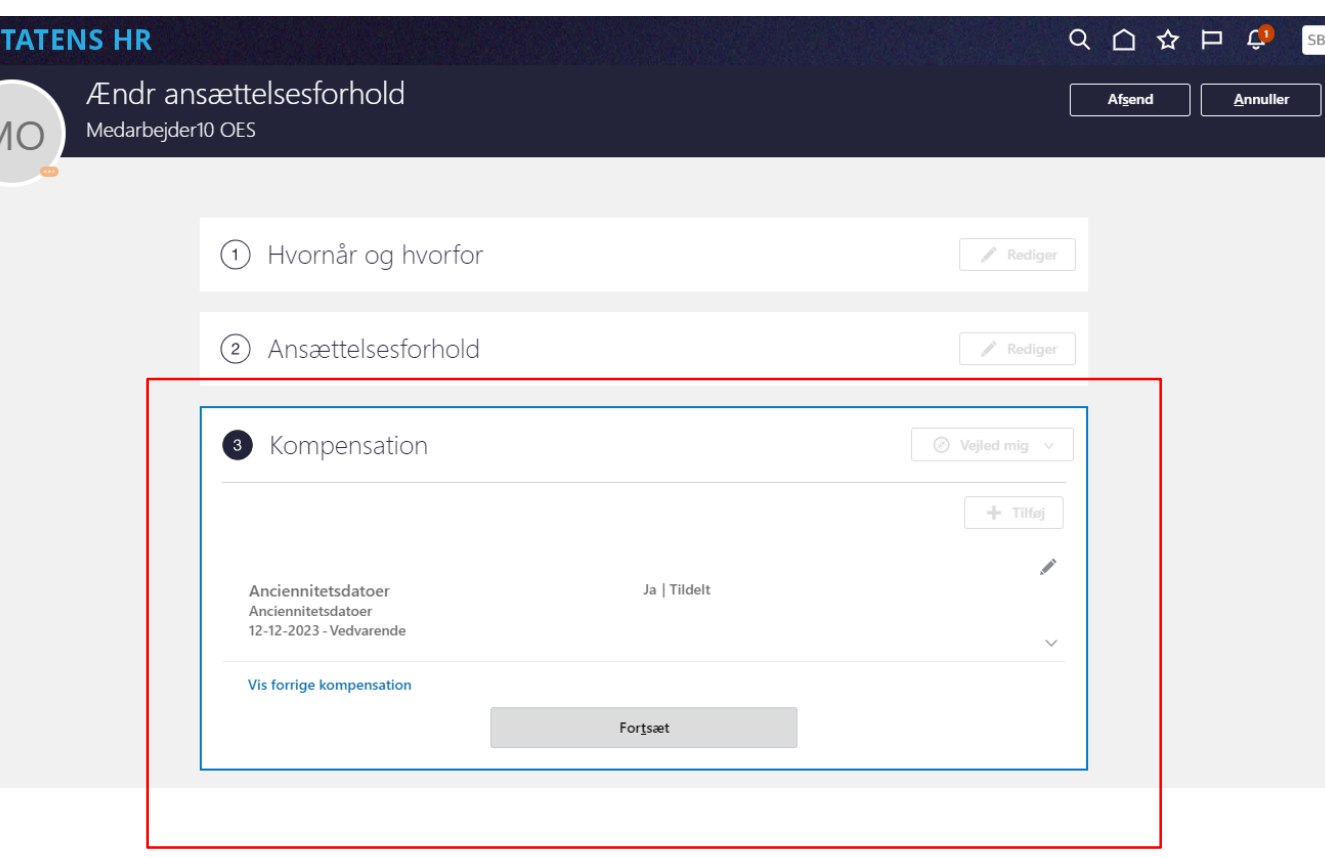

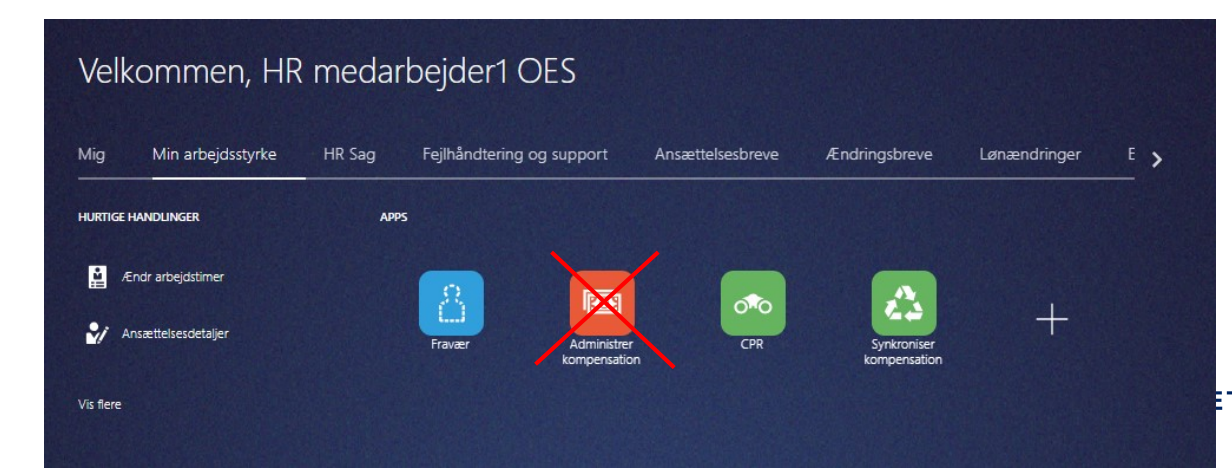

# 2A. Nyt felt under "Ansættelsesforhold"

- For at trigge den automatiske oprettelse af serviceanmodningen er der tilføjet et nyt obligatorisk felt på siden "Ændr ansættelsesforhold" under sektionen 'Ansættelsesforhold'.
- Det nye felt hedder **"Opret automatisk serviceanmodning til SAM/løn"** med valgmulighederne ja/nej. Feltet er obligatorisk at udfylde.

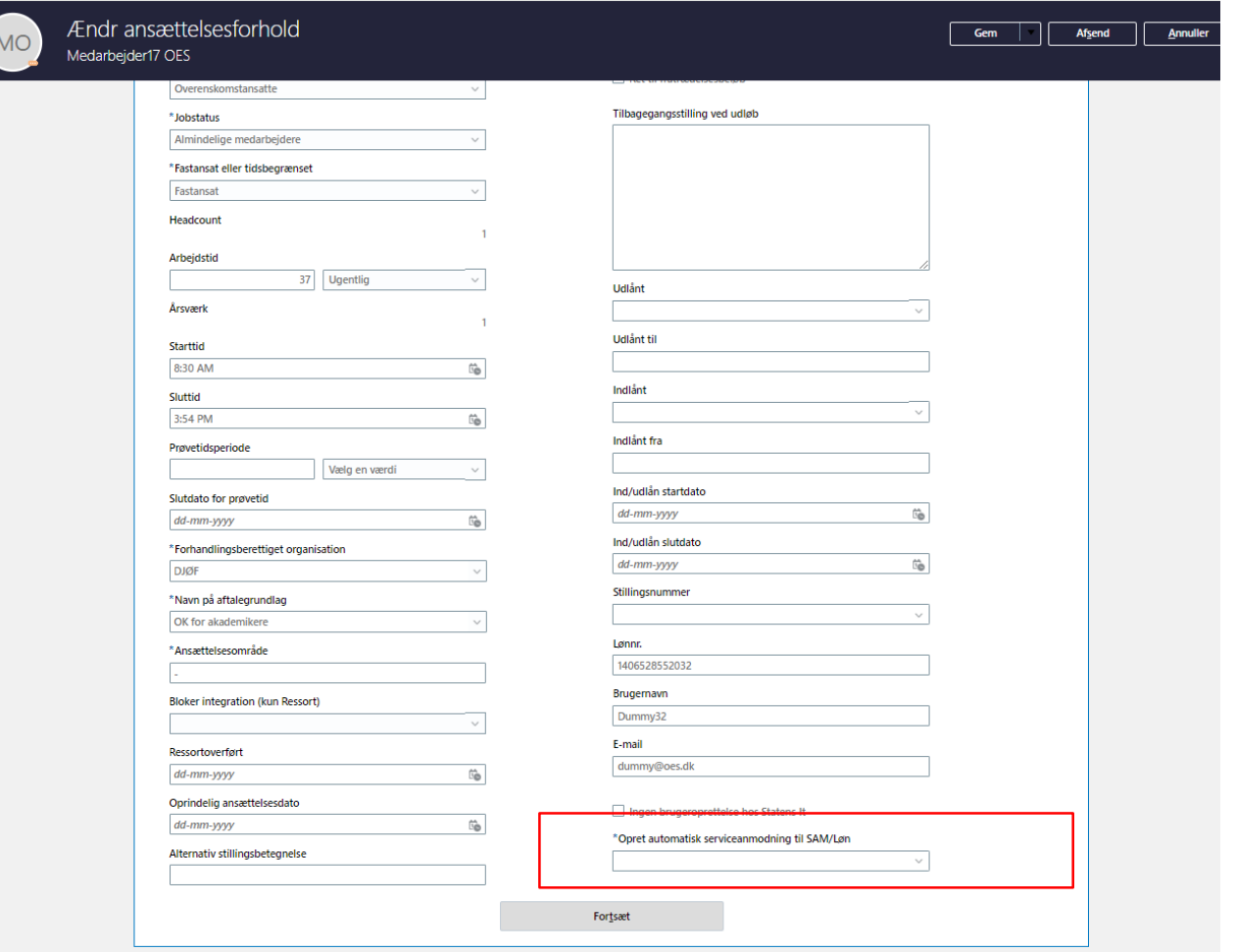

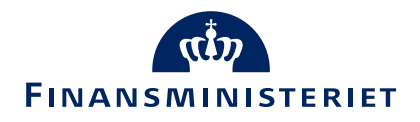

# 2A. Hvordan udfylde feltet

Ingen brugeroprettelse hos Statens It

\*Opret automatisk serviceanmodning til SAM/Løn

Ja: Når du også ændrer i Kompensation. Ny serviceanm. oprettes. Nej: Når du ikke ændrer i Kompensation eller ændrer komp.data if, dialog med SAM/Lon.

#### **Situationer, hvor du skal vælge "Ja"**

- Vælg 'ja', når du skal indberette, ændre eller slette i kompensation og SAM skal have besked.
	- Når ændringen f.eks vedrører lønændringer, afvigende kontering, ferieafregning eller ændring af skattekort fra hovedkort til bikort eller omvendt.
	- Serviceanmodningen bliver dermed automatisk oprettet og udfyldt på samme måde som serviceanmodningerne ved en ny ansættelse.

#### **Situationer hvor du skal vælge "Nej"**

- Vælg 'nej', hvis du alene ændrer på felter under 'detaljer om ansættelse' og ikke skal indberette eller ændre noget i kompensation.
	- Der er integration mellem SHR og SLS på relevante felter under 'detaljer om ansættelse'. Hvis du alene ændrer i 'detaljer om ansættelse', skal SAM derfor ikke involveres, og der skal ikke oprettes en serviceanmodning.
- Vælg også 'nej', hvis SAM har anmodet om en rettelse i kompensation vedrørende en allerede indsendt serviceanmodning.
	- Når rettelsen er foretaget, fortsæt dialogen med SAM på den oprindelige serviceanmodning. Så kan SAM genoptage sagsbehandlingen.

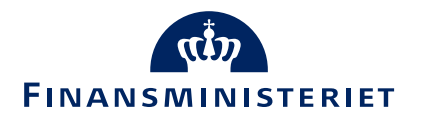

### 2B. Kompensation - Behold startdatoen for ændringen som valgt under 'hvornår og hvorfor'

- Den automatiske serviceanmodning bliver oprettet med startdatoen for ændringen af ansættelsesforhold.
- Startdatoen vælges under 'Hvornår og hvorfor'. Startdatoen vises på alle elementer under Kompensation.
- For at den automatiske serviceanmodning dannes korrekt, er det vigtigt, at der **ikke** ændres i startdatoen på kompensationsfeltet.
- Hvis der er behov for at angive en anden ikrafttrædelsesdato, end startdatoen, skal feltet 'Ikrafttrædelsesdato kun udfyldes, hvis forskellig fra ovenstående startdato' benyttes.
- Du må heller ikke ændre eller slette kompensationsfelter, der ligger på fremdaterede datoer.

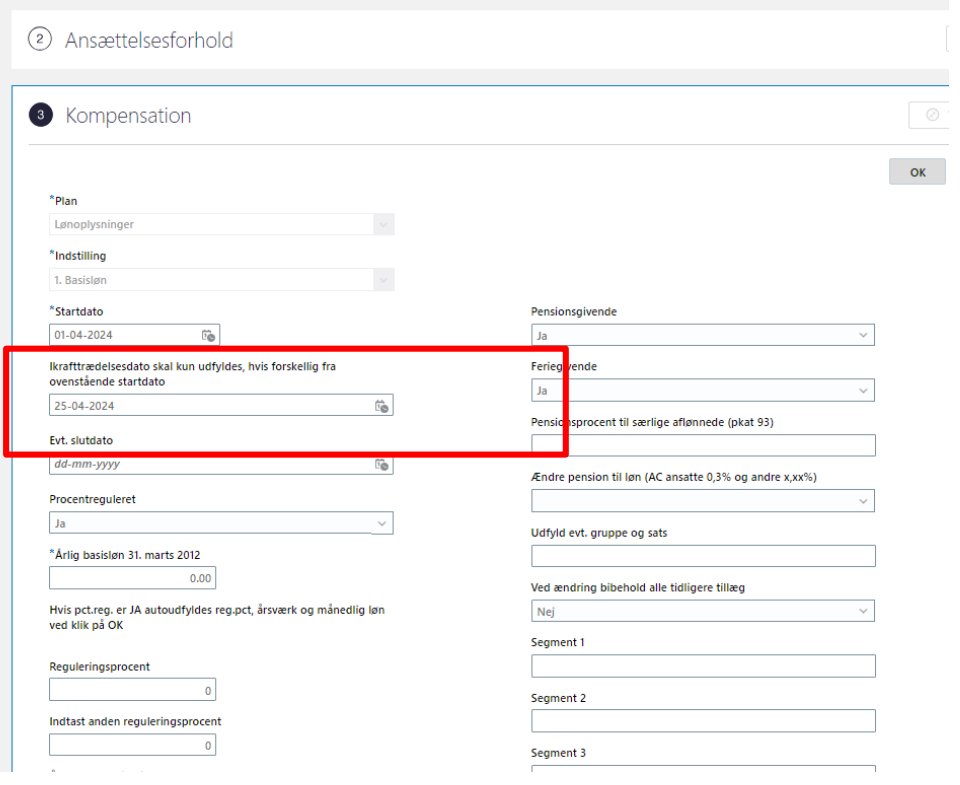

*Hvis der er behov for at ændre en startdato på et fremtidigt kompensationselement, skal du starte forfra med at ændre ansættelsesforholdet og under 'hvornår og hvorfor' indføre den nye gældende dato og indsende en ny serviceanmodning med ændringen.*

# 3. To nye procesnavne grundet lovgivning

Jf. ny lov om ansættelsesbeviser er det et krav at arbejdsgiver ved ændringer til ansættelsesvilkår skal give lønmodtager skriftlig besked hurtigst muligt.

#### **Ansættelsesændringer - nyt ansættelsesbrev/ændringsbrev**

Anvendes ved væsentlige ændringer i ansættelsesforholdet, der kræver, at medarbejderen skal have ny kontrakt, ændringsbrev eller lignende, som skal dannes i Statens HR.

- F.eks. nyt ansættelsesforhold eller andre lønændringer.
- Denne procestype har en Service-Level Agreement (SLA) på 3 arbejdsdage. Lønkørselsdage er undtaget, så ved indsendelse af en bestilling på lønkørselsdage påbegyndes SLA hverdagen efter lønkørslen.

#### **Andre ansættelsesændringer - intet ansættelsesbrev/ændringsbrev**

Anvendes ved ændringer, som ikke er lønrelaterede eller ændringer uvæsentlige for ansættelsesforholdet, hvor medarbejdere ikke skal have en ny kontrakt, ændringsbrev eller lignede.

- F.eks. ændring af skattekort, indbetaling til ratepension, konteringsændringer, kontingenter og så videre
- 15 Denne proces har en SLA på 5 arbejdsdage inden lønkørsel.

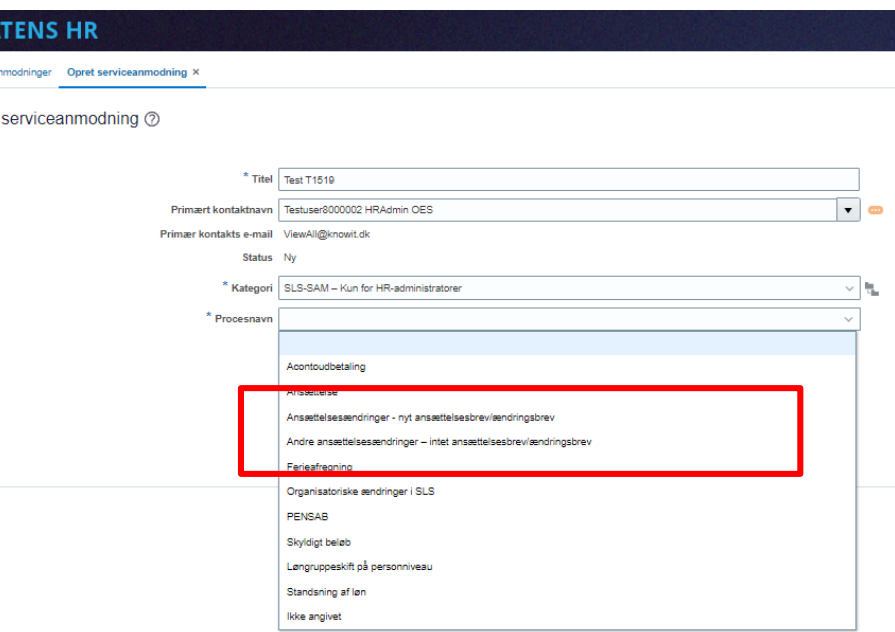

 $\equiv$  STA **HP**, canána Opret

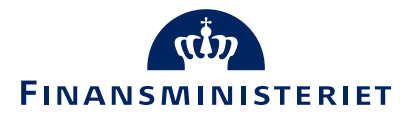

### 4. Meddelelse fra Statens Administration

#### Hvis Statens Administration ikke kan danne en rapport, som indeholder grunddokumentation fra kompensationsfelter i SHR vil du modtage følgende mail:

"Kære xx

Statens Administration kan ikke danne en rapport, som indeholder grunddokumentation fra kompensationsfelter i Statens HR.

Derfor vil vi bede jer forholde jer til følgende:

1: Sikre at ændringen er godkendt inden afsendelsen af serviceanmodningen til SAM.

2: Er der angivet Ja i feltet Opret automatisk serviceanmodning til SAM/løn, og der ikke er oprettet, ændret, eller slettet i kompensationsfelter, skal I skrive en kundehenvendelse til SAM, om at serviceanmodningen skal afbrydes. SAM vil herefter afbryde sagen.

3: Er der ændret startdato på kompensationsfeltet ift. startdato under 'Hvornår og hvorfor', skal I ændre ikrafttrædelsesdato på selve serviceanmodning til den startdato, som der er brugt på kompensationsfeltet. I skal skrive en kundehenvendelse til SAM om at ændringen er foretaget, hvorefter SAM kan trække en ny rapport med kompensationsfelterne.

4: Er der rettet i fremtidige kompensationsfelter ved hjælp af 'blyanten', der er dateret anderledes end startdatoen under 'Hvornår og hvorfor' og ikrafttrædelsesdatoen på serviceanmodningen, skal I ændre ikrafttrædelsesdato på selve serviceanmodning til den startdato, som der er brugt på kompensationsfeltet. I skal skrive en kundehenvendelse til SAM om at ændringen er foretaget, hvorefter SAM kan trække en ny rapport med kompensationsfelterne.

For yderligere uddybning, henviser vi til vejledning: [Der kan ikke trækkes en lønrapport hos SAM LØN](https://serviceportal.statens-adm.dk/tas/public/ssp/content/detail/knowledgeitem?unid=60a43c3014db4656b84f91614ba943bc)

Hvis det ikke er de overstående 4 muligheder, der er årsag til lønrapporten/grunddokumentationen ikke kan trækkes hos SAM, så skal din institutions superbruger eller lokaladministrator oprette en sag i serviceportalen vedr. manglende lønrapport med angivelse af HCM id, referencenummer på serviceanmodningen og hvilke ændringer I har foretaget. Så kan support undersøge hvorfor lønrapport/grunddokumentation ikke kan trækkes.

Hvis du ikke kan logge ind på Serviceportalen, kan du følge vejledningen "Vejledning – Opret dig som bruger" ved at klikke [her](https://statens-adm.dk/media/10308/vejledning-oprettelse-af-bruger.pdf)"."

Med venlig hilsen …..XXX"

# 5. Et procesnavn slettes grundet ny proces hos SAM

- Procesnavnet "Fejlhåndtering fejl forårsaget af SAM" slettes i SHR. Det vil være med virkning fra d. 8.4.24.
- Fra den 8.4.24 indmeldes fejl til Kundebetjening på telefon 3392 9800 eller ved at sende en mail til [loen@statens-adm.dk](mailto:loen@statens-adm.dk) med teksten "*Fejlindmeldelse Løn" eller "Fejlindmeldelse Refusion*" i emnefeltet
- SAM afholder et online informationsmøde den 3. april 2024 om den nye proces for indmelding af fejl

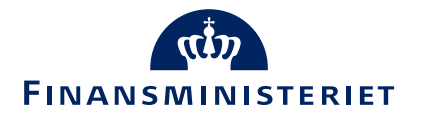

#### Vidensposter

Der findes vidensposter i Serviceportalen, hvor man kan få svar på mange af de oftest stillede spørgsmål. Hvis man ikke er på serviceportalen, kan man oprette sig i serviceportalen. Det er kun lokaladministratorer, effektadministratorer og superbrugere, der må lave sager i supporten, men alle må benytte sig af vidensposterne. Link til vejledning fremgår, når du forsøger at logge ind: <https://serviceportal.statens-adm.dk/tas/public/login/saml>

Få hjælp til hvordan, du opretter dig som bruger på Serviceportalen - Klik her!

Log ind på Serviceportalen

Brug Single Sign-On eller log ind manuelt

Log ind med Single Sign-On

Log ind som Ansvarlig Log ind manuelt

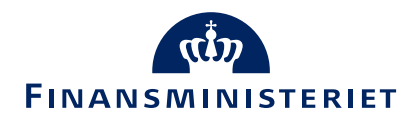

### Vidensposter

- De kan fremsøges på 2 måder.
- Enten når du laver en sag, og skriver i titelfeltet, så vil de komme frem til højre.

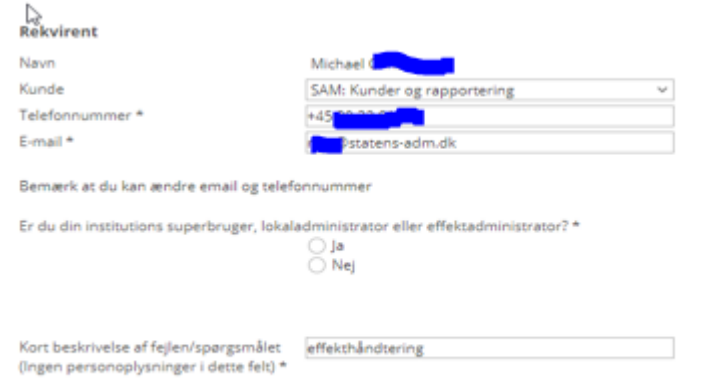

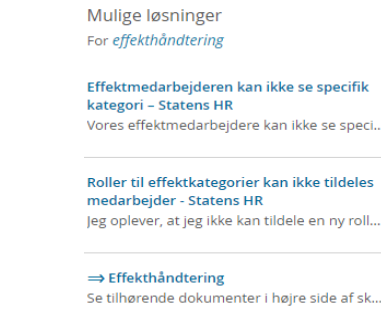

- **Statens HR**
- $\Rightarrow$  Effekthåndtering
- $\Rightarrow$  Fraværsadministration
- $\Rightarrow$  Generel HR-administration
- $\Rightarrow$  HR Sag
- $\Rightarrow$  Login og SSO
- $\Rightarrow$  Rapporter
- $\Rightarrow$  Skabeloner
- $\Rightarrow$  Organisation
- $\Rightarrow$  Ansættelse
- ⇒ Lønsynkronisering
- ⇒ Integrationer og fejlhåndtering

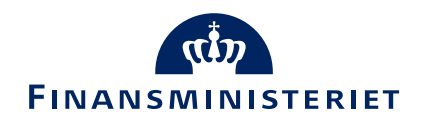

#### Eller ved at fremsøge vidensposterne.

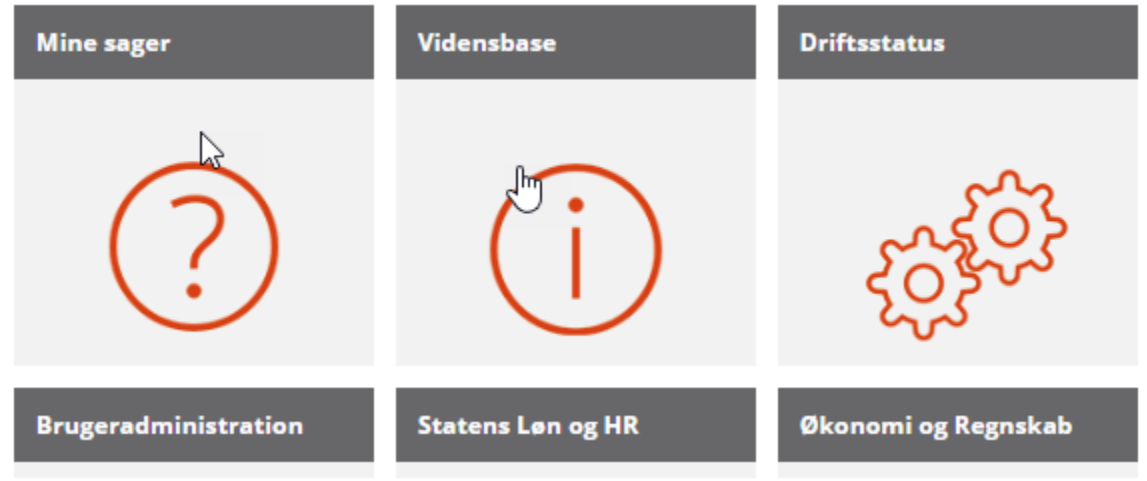